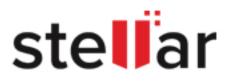

## Stellar Data Recovery for iPhone

## Steps to Uninstall

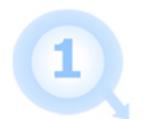

**Open** Your Application Folder.

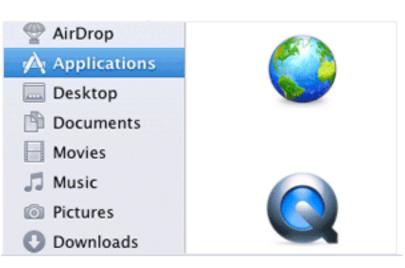

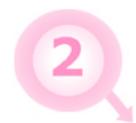

3

Find the Stellar Application and Drag it to the Trash.

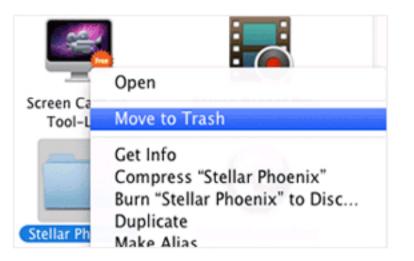

Empty Your Trash to Remove Stellar Application Completely.

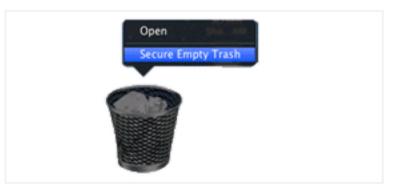